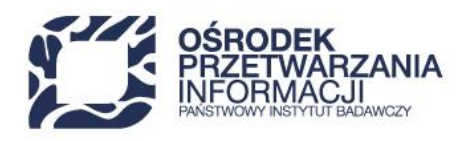

## **Instrukcja wypełniania Harmonogramu rzeczowo-finansowego w ramach Inwestycji A2.4.1** *Inwestycji w rozbudowę potencjału badawczego* **Krajowego Planu Odbudowy i Zwiększenia Odporności**

Harmonogram rzeczowo-finansowy określa kwoty wydatków/nakładów w ramach zadań zaplanowanych do realizacji w przedsięwzięciu przez poszczególnych konsorcjantów wraz z informacją na temat terminu realizacji poszczególnych elementów przedsięwzięcia.

W dokumencie tym przedstaw kwoty wydatków/kosztów kwalifikowalnych i niekwalifikowalnych, które zostaną faktycznie poniesione w ramach wyszczególnionych zadań. Na podstawie Harmonogramu rzeczowofinansowego musi być możliwe przypisanie do konkretnych konsorcjantów zadań, kategorii, podkategorii, opisów kosztów i kwot, które go dotyczą.

W pierwszej kolejności w harmonogramie określ liczbę zadań w ramach przedsięwzięcia. Podział na zadania ma na celu umożliwienie monitorowania postępu zaawansowania rzeczowego i finansowego przedsięwzięcia na podstawie konkretnych elementów stanowiących przedsięwzięcie. Liczba zadań w przedsięwzięciu powinna być ograniczona do minimum, tak aby dokument pozostawał przejrzysty i aby nie komplikować rozliczania i monitorowania przedsięwzięcia. Przykładowo:

− jeśli w ramach przedsięwzięcia zostaną wyposażone trzy laboratoria, wydziel w harmonogramie trzy zadania, dla każdego z obiektów oddzielnie;

− jeśli w ramach przedsięwzięcia powstać ma nowe laboratorium oraz doposażone mają zostać trzy inne laboratoria w specjalistyczny sprzęt, wydziel cztery zadania, dla każdego z obiektów oddzielnie;

− jeśli przedsięwzięcie polega na doposażeniu dwudziestu różnych laboratoriów, pogrupuj obiekty np. według terminu realizacji, charakteru doposażenia czy lokalizacji i każdą wyodrębnioną grupę doposażonych obiektów potraktuj jako zadanie;

− w realizację przedsięwzięcia zaangażowane jest konsorcjum składające się z 3 jednostek, możesz również dokonać podziału na zadania, gdzie zadaniem będzie dany członek konsorcjum.

− odrębne zadanie mogą stanowić koszty pośrednio związane z realizacją przedsięwzięcia, takie jak np. koszty pośrednie czy koszty promocji.

W kolejnym kroku przypisz poszczególnym zadaniom określone w budżecie wydatki z uwzględnieniem podziału na konsorcjantów. Zachowaj pewien stopień ogólności, określając planowane wydatki, tak aby harmonogram pozostał jak najbardziej czytelny. Najprawdopodobniej w trakcie pracy nad harmonogramem niezbędne będzie dodawanie dodatkowych wierszy w ramach poszczególnych podkategorii w arkuszach zadań. Każda taka zmiana powoduje konieczność sprawdzenia, czy prawidłowo działają formuły założone na określone komórki. W przypadku konieczności zwiększenia liczby zadań w stosunku do wzoru, zweryfikuj arkusz "Kumulacja" w zakresie wpisanych w nim formuł. **Planowane wydatki wykazane w zadaniach muszą** 

48 22 570 14 00 **1** +48 22 825 33 19 @ opi@opi.org.pl | al. Niepodległości 188B, 00-608 Warsaw Numer KRS: 0000127372, Sad Rejonowy dla m. st. Warszawy w Warszawie XVI Wydział Gospodarczy KRS. REGON: 006746090 | NIP: 525-000-91-40

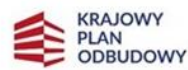

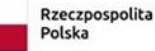

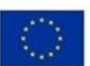

**być spójne z wydatkami zaplanowanymi we wniosku o objęcie przedsięwzięcia wsparciem i Studium Wykonalności.** Wszystkie komórki wyróżnione kolorem niebieskim oraz szarym w arkuszach dotyczących zadań oraz cały arkusz "kumulacja" powinny uzupełniać się automatycznie przy pomocy formuł. Dodatkowo komórki wypełnione kolorem zielonym pozostaw nieuzupełnione. Wynika to z zasad kwalifikowania i dofinansowania wydatków w konkursie. Wartości liczbowe podawaj w złotówkach, **stosując zaokrąglenie liczb do dwóch miejsc po przecinku** tak, aby po wydrukowaniu arkuszy suma wartości z poszczególnych wierszy była identyczna z wartością podaną w wierszach podsumowujących dla każdego arkusza "Zadanie..." i w arkuszu "Kumulacja". W celu zachowania zgodności nie jest wskazane stosowanie wyliczeń za pomocą **dodatkowych funkcji bez nałożenia warunku zaokrąglenia do dwóch miejsc po przecinku**. Poniżej przedstawiono zestawienie informacji w zakresie prawidłowego przygotowania poszczególnych elementów harmonogramu:

Arkusze dotyczące poszczególnych zadań:

Wiersz 1 – tytuł przedsięwzięcia – podaj tytuł przedsięwzięcia zgodny z danymi wynikającymi z wniosku o objęcie przedsięwzięcia wsparciem.

Wiersz 2 - nr zadania, nazwa, czas realizacji, zakres prac – podaj kolejno numer zadania, nazwę zadania, czas realizacji, datę rozpoczęcia i zakończenia przebiegu rzeczowego zadania oraz planowany w ramach zadania zakres prac. Informacje podane w tym wierszu powinny liczyć nie więcej niż 4000 znaków.

We wzorze Harmonogramu rzeczowo-finansowego znajduje się również arkusz dotyczący wykazu sprzętu, wyposażenia oraz wartości niematerialnych i prawnych. Wypełnij ten arkusz w oparciu o wytyczne określone w dalszej części instrukcji.

Występujące w arkuszu "Zadanie" kolumny są podzielone na cztery bloki:

**Blok 1** – informacje identyfikujące rodzaj wydatku (kolumny 1-4)

Kolumny 1 i 2 – Kategoria i podkategoria kosztów – do każdego z zadań przedstawionych w harmonogramie przypisane zostały w ramach Inwestycji A2.4.1 kategorie wydatków, zgodnie z którymi przedsięwzięcie będzie rozliczane.

W kolumnie 2 wpisane zostały również podkategorie wydatków, stanowiące uszczegółowienie kategorii. Nazwy kategorii i podkategorii wydatków są zgodne z Przewodnikiem kwalifikowalności wydatków.

Kolumna 3 – Opis kosztu – podaj nazwę wydatku, który planowany jest do poniesienia w ramach danej kategorii/ podkategorii. Wiersze dotyczące nazw wydatków można powielać, zwracając uwagę na to, czy prawidłowo zliczą się wiersze "RAZEM" w ramach poszczególnych podkategorii, kategorii i dla całego zadania. Jednocześnie, w przypadku gdy w przedsięwzięciu przewiduje się samodzielne wytwarzanie aparatury badawczej lub wartości niematerialnych i prawnych i tym samym rozliczanie kosztów wynagrodzeń własnych pracowników, koniecznym jest uwzględnienie takich kosztów w kategorii *Personel projektu*  i wskazanie w opisie kosztu, iż jest to wynagrodzenie. Pamiętaj, że jeśli część prac w przedsięwzięciu w ramach danego zadania planowana jest do zlecenia, a część do wykonania samodzielnie, przyporządkuj koszty do prawidłowych kategorii i podkategorii wydatków, rozdzielając prace wykonywane samodzielnie od prac zlecanych podmiotom trzecim. Ponadto, jeśli w ramach danego opisu kosztu, koszty ponoszone będą przez więcej niż jednego konsorcjanta, w odrębnych wierszach wykaż ten sam koszt, podając w kolumnie 4 nazwę odpowiedniego konsorcjanta i przypisując w kolejnych kolumnach odpowiadające mu kwoty.

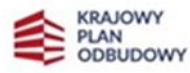

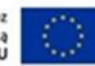

Kolumna 4 – Konsorcjant/Przedsiębiorca – wpisz nazwę podmiotu ponoszącego dany wydatek/wnoszącego wkład własny. Pamiętaj, że przedsiębiorca w ramach Inwestycji A2.4.1 nie otrzymuje wsparcia. W związku z tym koszty kwalifikowalne ponoszone lub wnoszone przez niego, wykaż jedynie w kolumnach dotyczących wkładu własnego.

W ramach harmonogramu rzeczowo-finansowego w kolumnie 4 mogą być wymieniani jedynie konsorcjanci/przedsiębiorcy wykazani we wniosku o objęcie przedsięwzięcia wsparciem. W przypadku, gdy w ramach przedsięwzięcia wkład własny wnosić będzie przedsiębiorca nie będący członkiem konsorcjum, a przedsięwzięcie zostanie pozytywnie ocenione i rekomendowane do objęcia wsparciem, przed podpisaniem umowy o objęcie przedsięwzięcia wsparciem konieczne będzie wskazanie podmiotu (konkretnego członka konsorcjum) do którego ma zostać przypisany wnoszony wkład. Wynika to ze struktury budowania budżetów przedsięwzięcia na potrzeby jego rozliczania i monitorowania. Ponadto, w przypadku wyboru Twojego przedsięwzięcia do objęcia wsparciem, w zależności od konstrukcji Twojego budżetu, w tym również od tego czy zamierzasz częściowo realizować przedsięwzięcie poza regionem warszawskim stołecznym, przed podpisaniem umowy o dofinansowanie może okazać się niezbędne ponowne przekazanie Harmonogramu.

**Blok 2** – wydatki ponoszone w ramach części niegospodarczej (kolumny 5-7)

Kolumna 5 – Wydatki kwalifikowalne

– dla każdego wydatku wymienionego w opisie kosztu (kolumna 3) podaj, jaka jego część kwalifikowalna jest przypisana do części niegospodarczej i będzie w związku z tym dofinansowana w stu procentach. W przypadku, gdy dany opis kosztu (kolumna 3) nie dotyczy części niegospodarczej, w kolumnie tej należy wpisać wartość zero.

Kolumna 6 – Dofinansowanie – podaj zaplanowaną kwotę dofinansowania. Zgodnie z regulaminem wyboru przedsięwzięć do objęcia wsparciem z planu rozwojowego, poziom dofinansowania dla części niegospodarczej wynosi 100%. Dlatego wartość w kolumnie 6 powinna być tożsama z wartością podaną w kolumnie 5.

Kolumna 7 – Wydatki niekwalifikowalne – podaj kwotę niekwalifikowalną w ramach części niegospodarczej, to jest np. wydatki niezbędne do realizacji przedsięwzięcia, ale niespełniające zasad kwalifikowania, wartość niekwalifikowalnego podatku VAT, czy inne wydatki przewidziane jako niekwalifikowalne w przedsięwzięciu.

**Blok 3** – wydatki ponoszone w ramach części gospodarczej (kolumny 8-13)

Kolumna 8 – wydatki kwalifikowalne – w ramach części gospodarczej na wydatki kwalifikowalne składa się kwota dofinansowania oraz kwota wkładu własnego (pieniężnego i niepieniężnego). W prezentowanym wzorze harmonogramu kolumna ta zlicza się automatycznie po uzupełnieniu kolumn 9, 10, 11 i 12. Dokonaj weryfikacji czy dane zostały prawidłowo wyliczone.

Kolumny 9 i 10 – Wkład własny pieniężny i niepieniężny – poszczególnym wydatkom w ramach harmonogramu przypisz kwotę kwalifikowalnego wkładu własnego w formie pieniężnej lub niepieniężnej. Wkład własny musi być zgodny z warunkami określonymi w Przewodniku kwalifikowalności wydatków. Wkład

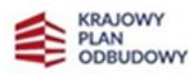

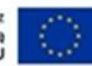

własny wnoszony jest na pokrycie części kosztów kwalifikowalnych dotyczących działalności gospodarczej w przedsięwzięciu. W przypadku wniesienia wkładu niepieniężnego do przedsięwzięcia, kwota dofinansowania dla przedsięwzięcia nie może przekroczyć całkowitych wydatków kwalifikowalnych pomniejszonych o wartość wkładu niepieniężnego i pieniężnego. Ponadto wkład własny niepieniężny może być wnoszony wyłącznie w formie przewidzianej w Przewodniku kwalifikowalności wydatków. Część komórek dotycząca wkładu własnego została wypełniona kolorem zielonym, co oznacza, że w ramach tych kategorii i podkategorii nie jest możliwe wniesienie wkładu własnego.

Kolumna 11 i 12 – Dofinansowanie w ramach pomocy publicznej i pomocy de minimis – podaj informacje o planowanej wartości dofinansowania dla wskazanych wydatków. Część gospodarcza przedsięwzięcia objęta jest pomocą publiczną.

W ramach Inwestycji A2.4.1 pomocą publiczną objęte są:

- Środki trwałe/ dostawy;
- Wartości niematerialne i prawne;
- Personel projektu;
- Amortyzacja;
- Nieruchomości;
- Roboty budowlane;
- Nadzór/ zarządzenie inwestycją
- Usługi zewnętrzne;
- Koszty wsparcia uczestników projektu.
- Koszty pośrednie

Pomocą de minimis objęte są natomiast następujące wydatki:

- Usługi zewnętrzne;
- Koszty pośrednie

Zgodnie z Rozporządzeniem Komisji (UE) nr 1407/2013 z dnia 18 grudnia 2013 r. w sprawie stosowania art. 107 i 108 Traktatu o funkcjonowaniu Unii Europejskiej do pomocy de minimis całkowita kwota pomocy przyznanej jednemu przedsiębiorstwu nie może przekroczyć 200 000 euro w okresie trzech lat podatkowych. Uznaje się ją za przyznaną w momencie, w którym przedsiębiorstwo uzyskuje prawo do otrzymania takiej pomocy, niezależnie od terminu jej wypłacenia. W związku z powyższym przed podpisaniem umowy, Ostateczni odbiorcy wsparcia korzystający w ramach Inwestycji A2.4.1 z pomocy de minimis są zobowiązani zweryfikować kwoty pomocy dotychczas przyznane wszystkim konsorcjantom oraz podmiotom, które są z nimi powiązane.

W świetle rozporządzenia Komisji 1407/2013/UE w sprawie stosowania art. 107 i 108 Traktatu o funkcjonowaniu Unii Europejskiej do pomocy de minimis, w przypadku podmiotów powiązanych istnieje jeden limit pomocy de minimis - 200 tys. euro w ciągu bieżącego roku podatkowego i dwóch poprzedzających go lat. Podmioty te mają wspólny limit tej pomocy, gdyż stanowią jeden organizm gospodarczy. Oznacza to, że pomoc de minimis, jaką otrzymały, sumuje się na potrzeby zweryfikowania, jaka kwota tej pomocy może być jeszcze przyznana w okresie 3 lat podatkowych.

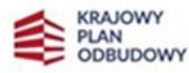

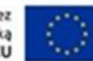

W harmonogramie rzeczowo-finansowym wykaż kwotę pomocy możliwą do uzyskania w kolumnie 12. Wartość pomocy de minimis określ w polskich złotych. Równowartość pomocy w euro przeliczona zostaje według średniego kursu walut obcych Narodowego Banku Polskiego obowiązującego w dniu udzielenia pomocy. Jako dzień udzielenia pomocy przyjmowany jest dzień podpisania umowy o dofinansowanie (mimo, że faktyczna dotacja zostanie wypłacona znacznie później). Intensywność pomocy w przypadku pomocy de minimis określona jest limitem kwotowym. Dofinansowanie wynosi maksymalnie 100% kosztów kwalifikowalnych jednak nie więcej niż kwota limitu. W przypadku wydatków objętych pomocą de minimis nie ma możliwości wniesienia wkładu własnego, dlatego komórki te zostały wypełnione kolorem zielonym. Kolumna 13 – Wydatki niekwalifikowalne – podaj niekwalifikowalną kwotę wydatków w ramach części

gospodarczej przedsięwzięcia.

**Blok 4** – Zadanie ogółem (kolumny 14-17) Wszystkie kolumny z bloku "Zadanie ogółem" (kolumny 14, 15, 16, 17) zliczają się automatycznie po wprowadzeniu danych do wcześniejszych kolumn. Dokonaj weryfikacji czy dane zostały prawidłowo wyliczone.

Arkusz "Kumulacja" - Arkusz ten wypełnia się automatycznie w oparciu o informacje zawarte w pozostałych arkuszach. W arkuszu tym nie wpisuj żadnych wartości odręcznie. Zweryfikuj, czy zastosowane formuły zadziałały prawidłowo, ewentualnie skoryguj je.

Zwróć szczególną uwagę na poprawność danych w tym arkuszu w przypadku dodania w pliku dodatkowych arkuszy z zadaniami.

## **Arkusz "Wykaz sprzętu, wyposażenia i wnip"**

Arkusz ten jest arkuszem uzupełniającym do Harmonogramu rzeczowo-finansowego. Ma umożliwić Wnioskodawcy prawidłowe zaplanowanie, monitorowanie i ewidencję sprzętu, wyposażenia i wartości niematerialnych i prawnych (wnip) zaplanowanych w przedsięwzięciu, zaś Jednostce Wspierającej umożliwić monitoring realizacji przedsięwzięcia w tym zakresie. W wykazie nie musisz podawać wnoszonego wkładu rzeczowego, jeśli taki zaplanowałeś w przedsięwzięciu. Informacje zawarte w wykazie powinny być na tyle szczegółowe aby było możliwe zweryfikowanie zgodności konkretnych, wymienionych w wykazie elementów z wnioskiem o objęcie przedsięwzięcia wsparciem oraz w momencie rozliczania przedsięwzięcia dodatkowo z kontraktem i protokołami potwierdzającymi odbiór/wykonanie. W wykazie należy wyszczególnić elementy planowane do poniesienia w ramach kosztów kwalifikowalnych.

Wykazując kolejne wydatki pamiętaj, żeby wartość planowanych zakupów lub elementów, które będziesz samodzielnie wytwarzał nie przekroczyła kwot podanych we wcześniejszych. Kolumna nr 4 "Kategoria, podkategoria, opis kosztu" ma umożliwić JW przyporządkowanie wskazanego w wykazie wydatku do konkretnej pozycji wymienionej w arkuszu "Zadanie". W kolumnie tej podaj kategorię, podkategorię i opis kosztu stosując zapis numeryczny np. jeżeli dany wydatek dotyczy kategorii "1. Środki trwałe/ Dostawy", podkategorii "1.2. Wydatki na zakup wartości niematerialnych i prawnych" i jest przedstawiony w czwartym wierszu tej podkategorii (czwarty opis kosztu), to prawidłowy zapis będzie wyglądał następująco: "1.2.4". W kolumnie 2 "nazwa wydatku" wskaż konkretny planowany element, natomiast w kolumnie 3 "Opis" wpisz dodatkowe informacje, np. informacje, że na dany element składa się dodatkowo wyposażenie, oprogramowanie itp. Jeżeli dany element zamierzasz samodzielnie wytwarzać i rozliczać w ramach wynagrodzeń, to w kolumnie 3 podaj taką informacje. W kolumnie 6 "Lokalizacja" wpisz nazwę i adres

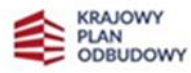

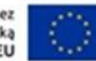

podmiotu u którego dany sprzęt, wyposażenie czy wnip będzie zainstalowany. Wartość w kolumnie 9 "Wartość netto" obliczysz mnożąc dane z kolumny 7 "Ilość/komplet" przez cenę netto za sztukę z kolumny 8.

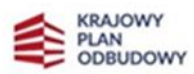

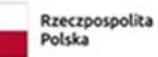

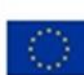